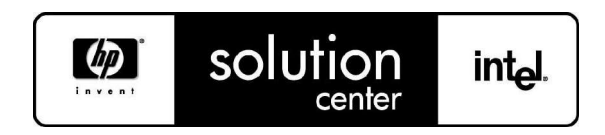

### **TECHNICAL HOWTO**

# Linux image deployment from SCSI server to SATA server

### **ABSTRACT**

This document describes the process to create and deploy system images from HP Proliant equiped with a RAID SCSI to HP Proliant equiped with SATA with mondo rescue software.

### TABLE OF CONTENTS

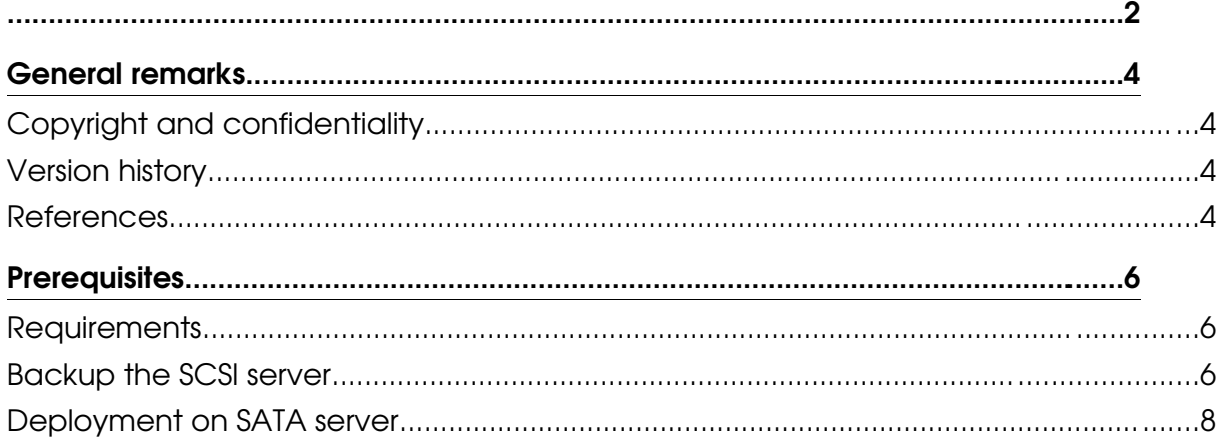

## General remarks

### Copyright and confidentiality

The information contained in this document is subject to change without notice. Hewlett-Packard makes no warranty of any kind with regard to this material, including, but not limited to, the implied warranties of merchantability and fitness for a particular purpose. Hewlett-Packard shall not be liable for errors contained herein or for incidental or consequential damages in connection with the furnishing, performance, or use of this material.

Use, duplication, or disclosure is subject to restrictions as set forth in contract subdivision (c) (1)(ii) of the Rights in Technical Data and Computer Software clause 52.227-FAR14.

Hewlett-Packard Company 3000 Hanover Street Palo Alto, CA 94304, USA

© Copyright 2003 Hewlett-Packard Company.

### Version history

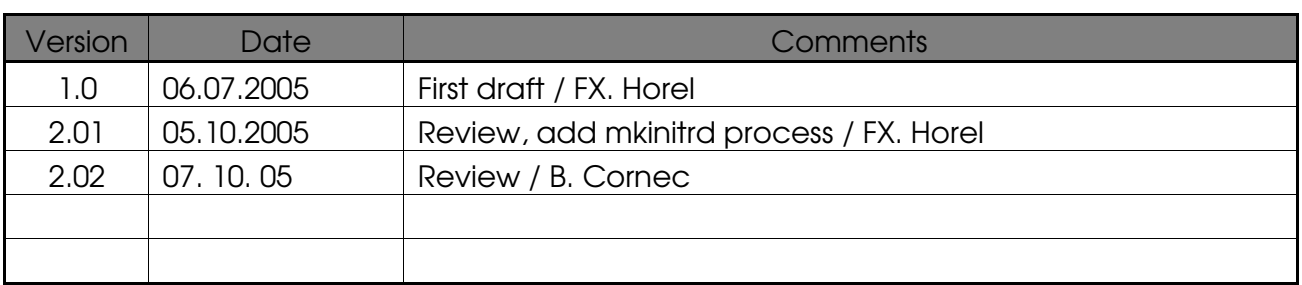

#### References

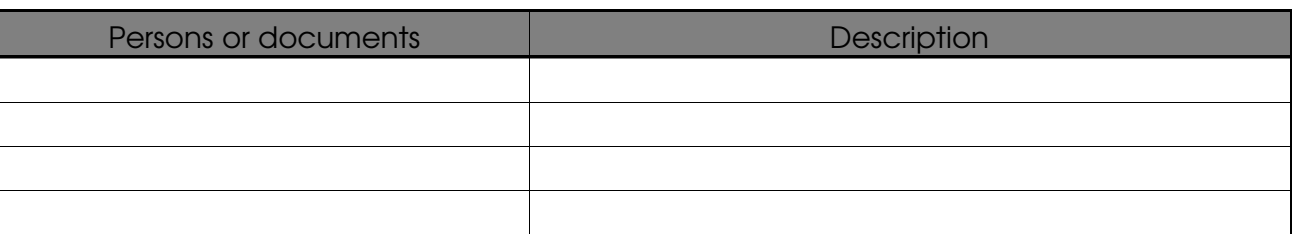

## **Prerequisites**

#### Requirements

The following steps must be done on the source system (HP Proliant with a SCSI Raid controller – cciss driver) :

- Mondorescue must be installed (mondo + mindi RPMS/debs) (Latest version available at http://mondorescue.berlios.de)
- Add the following line to /etc/modules.conf file (our target system uses a SATA controller managed by the ata\_piix module) :
	- # echo 'alias scsi\_hostadapter ata\_piix' >> /etc/modules.conf
- Stop all the processes on the server for whose the online backup could cause problems (for example: Databases)

#### Backup the source server

Enter the following lines in a new file called test-mondo (with execute rights):

```
# cat > /usr/local/bin/mondo-bck << EOF
# Our data are on a separated XFS FS
umount -at xfs
# You need room under /usr/mondo
rm -fr /usr/mondo/*
mkdir -p /usr/mondo/images /usr/mondo/tmp /usr/mondo/scratch
/usr/sbin/mondoarchive -O -i -H -N -g -d /usr/mondo/images -T /usr/mondo/tmp
-S /usr/mondo/scratch -E /video -s 4300m
F \cap F
```
Ensure that you'll have enough space to store the mondo images and temporary files generated and launch the script:

# /usr/local/bin/mondo-bck

Then, when mondo has finished the backup, burn the images on DVD (in the script above, the image size is configured for 4.3GB).

#### Deployment on SATA server

Insert the first DVD created by mondo rescue and start the server. It will boot automatically on the linux image (-H option of mondoarchive).

After few minutes, the software detects that the SCSI hardware is not present and that it can not mount the correct devices. It proposes to switch to interactive mode (answer Yes).

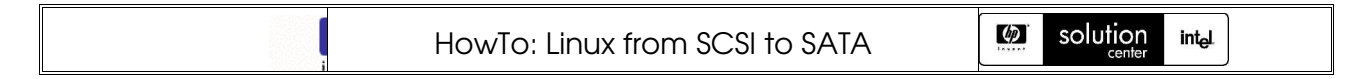

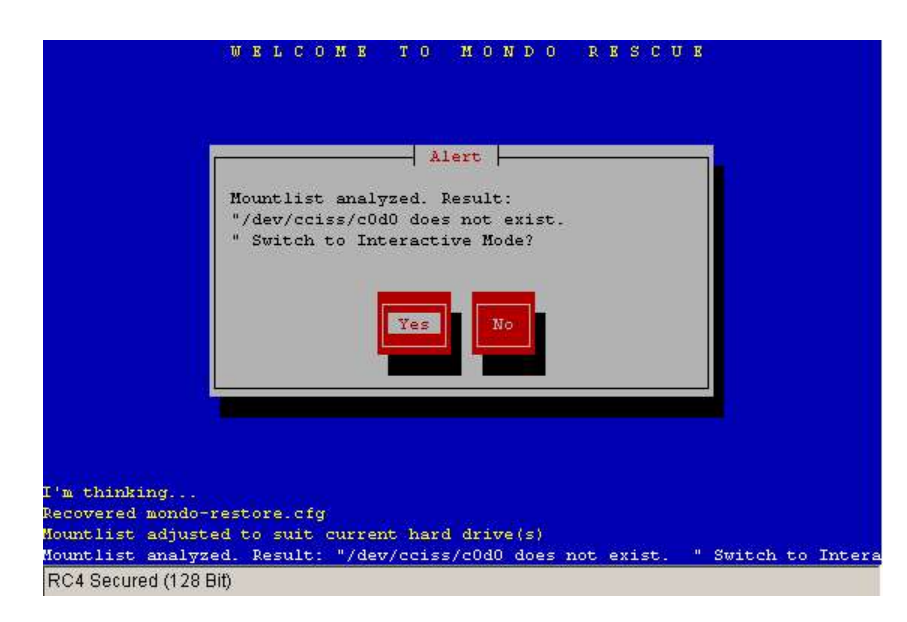

Edit the mountlist and change the devices to reflect the current hardware (/dev/sda or /dev/sdb for the SATA controller). In this example, the source disks were 36Gb and the target ones were 80Gb.

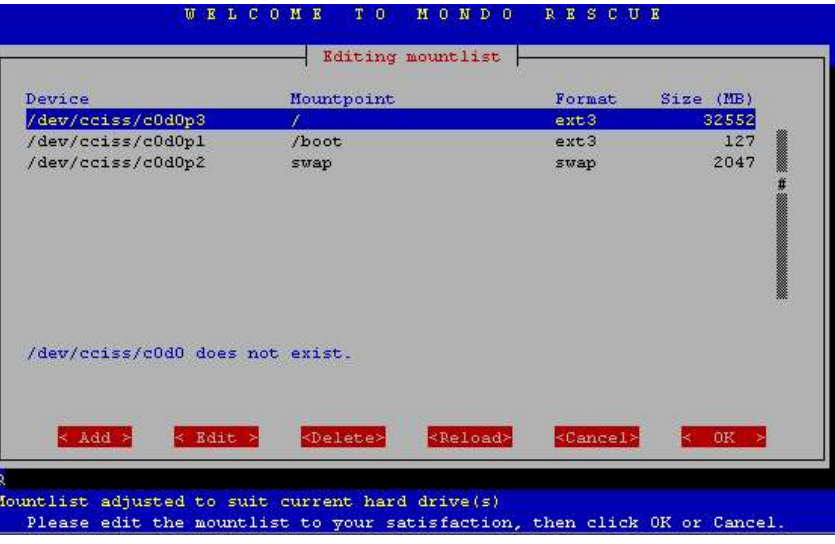

*Illustration 1: Original fstab*

| Device                          | Mountpoint                                  |                   | Format            | Size (MB) |
|---------------------------------|---------------------------------------------|-------------------|-------------------|-----------|
| /dev/sdal                       |                                             |                   | $ext{3}$          | 74000     |
| /dev/sda2                       | $/$ boot                                    |                   | $ext{3}$          | 127       |
| /dev/sda3                       | swap                                        |                   | swap              | 2047      |
|                                 |                                             |                   |                   | ▓         |
| 145 MB unallocated on /dev/sda. |                                             |                   |                   |           |
| < Add >                         | $\times$ Edit $\times$<br><delete></delete> | <reload></reload> | <cancel></cancel> | 0K >      |

*Illustration 2: Modified fstab*

 $\varphi$ 

Press OK and answer Yes twice. It will repartitioned the disks and format them.

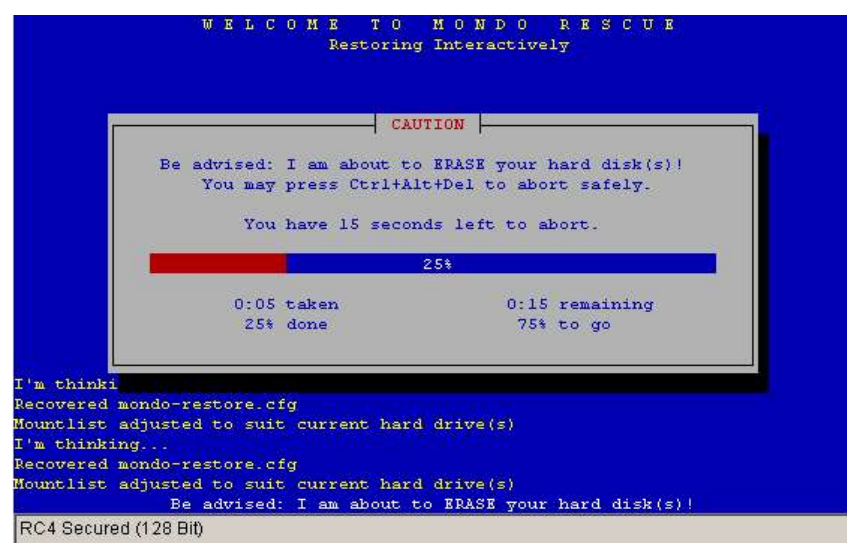

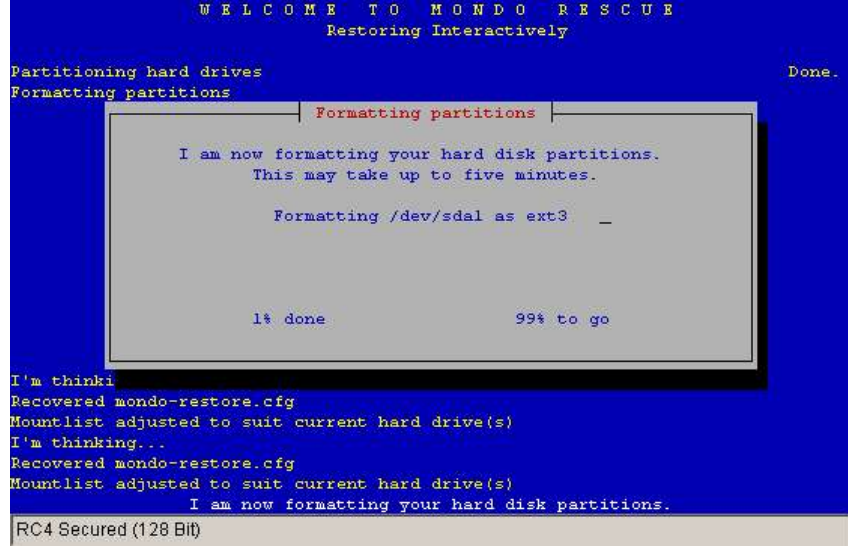

Mondo rescue will ask you for restoring the data on the new system. Answer Yes. At the end, it asks you to initialize the boot loader:

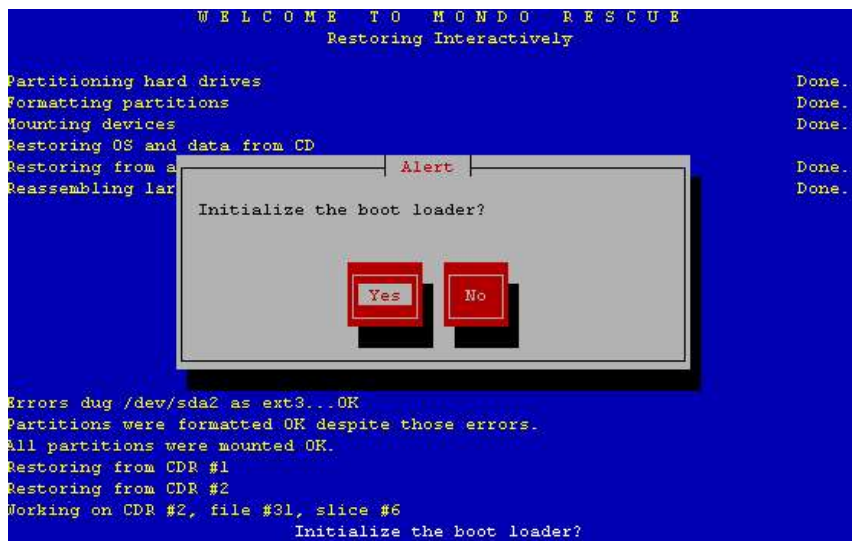

#### Answer Yes.

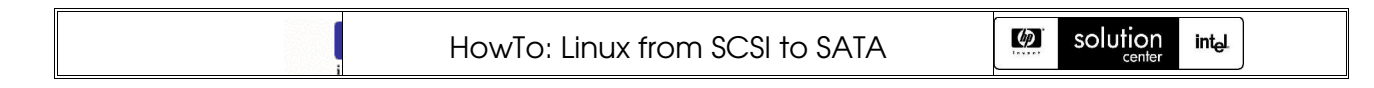

#### Then you'll have to change the mountlist. Answer again Yes:

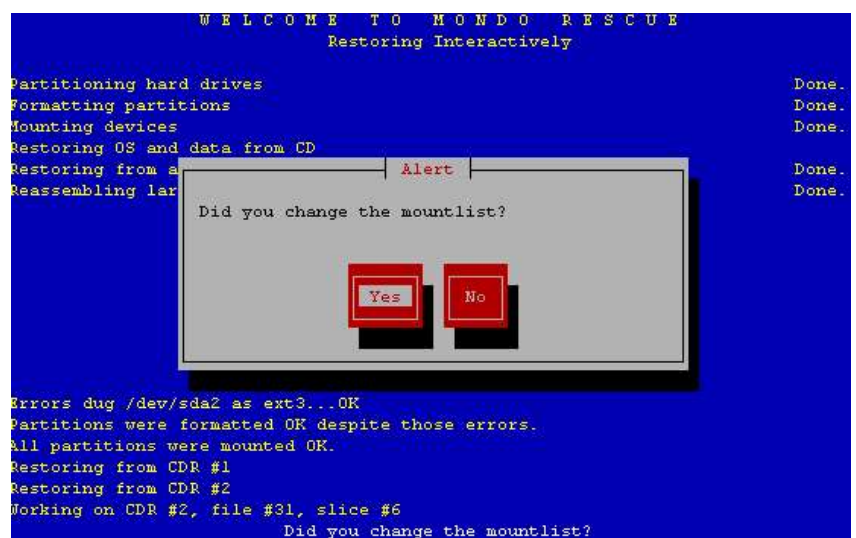

Change the mountlist and point it to /dev/sda (in case you have restored the image on /dev/sda):

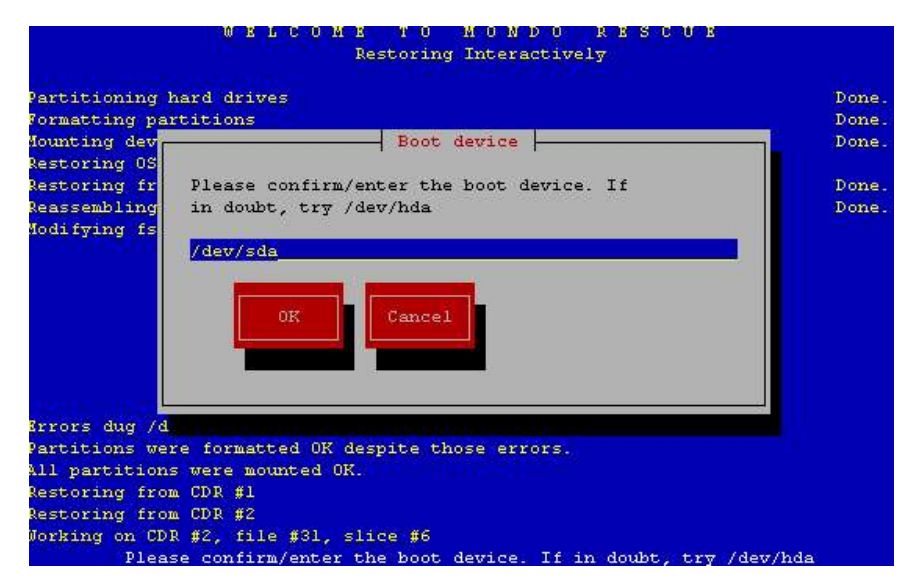

Then it will ask to edit the /etc/fstab and /etc/grub.conf files and reboot the server. For fstab, you should change the file to reflect the change of hard drive reference (in our case from /dev/cciss/c0d0p? To /dev/sda?) as in the lines below:

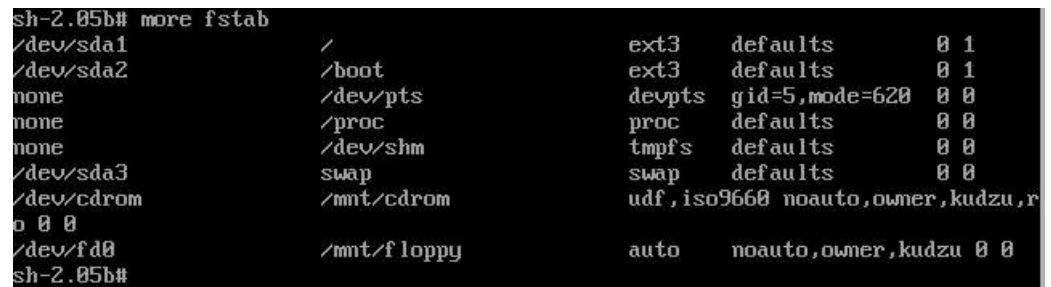

For /etc/grub.conf, you'll have to change it the same way to obtain:

 $\phi$ 

# grub.conf generated by anaconda Note that you do not have to rerun grub after making changes to this file NOTICE: You have a /boot partition. This means that<br>all kernel and initrd paths are relative to /boot/, eg. root (hd0,0) kernel /vmlinuz-version ro root=/dev/cciss/c0d0p3 initrd /initrd-version.img #boot=/dev/cciss/c0d0  $default =0$  $timeout=10$ splashimage=(hd0,0)/grub/splash.xpm.gz title Red Hat Enterprise Linux AS (2.4.21-27.ELsmp)  $root (hd0,1)$ Foot thus, 1)<br>kernel /vmlinuz-2.4.21-27.ELsmp ro root=/dev/sda1<br>initrd /initrd-2.4.21-27.ELsmp.img<br>title Red Hat Enterprise Linux AS-up (2.4.21-27.EL)  $root (hd0, 1)$ kernel /vmlinuz-2.4.21-27.EL ro root=/dev/sda1 initrd /initrd-2.4.21-27.EL.img "grub.conf" 20L, 740C RC4 Secured (128 Bit)

The final step is to recreate your initrd so that it contains the right drivers needed for your new configuration (the current one references cciss):

Launch the following commands:

```
# mkdir -p /mnt/sysimage
# mount /dev/sda1 /mnt/sysimage
# mount /dev/sda2 /mnt/sysimage/boot # in case you have as us a separated /boot
# chroot /mnt/sysimage
# mkinitrd /boot/initrd-2.4.21-27.ELsmp.img 2.4.21-27.ELsmp
# mkinitrd /boot/initrd-2.4.21-27.EL.img 2.4.21-27.EL
# exit
```
After that, you should be able to reboot your system successfully with the new hardware configuration and the previous content restored by mondo.